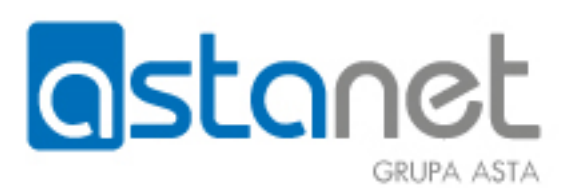

# **SPRÓBUJ ROZWIĄZAĆ PROBLEM SAMODZIELNIE**

#### **Co zrobić w przypadku, gdy na modemie nie świecą się żadne diody:**

• Podłączamy modem do innego gniazdka z zasilaniem oraz sprawdzamy przycisk na obudowie urządzenia czy przez przypadek nie został wciśnięty.

#### **Modem działa, jednak na modemie diody świecą się inaczej niż zwykle:**

• Sprawdzamy jakie diody się świecą (powinny świecić się na stałe diody power, ds, us, online). Jeżeli któraś z tych diod mruga, bądź się nie świeci należy wykręcić przewód antenowy z modemu oraz gniazda, do którego przewód jest podłączony. Po czym przykręcamy przewód ponownie w taki sposób jaki był na początku. Jeżeli dalej wyżej wymienione diody się nie zapalą, należy skontaktować się z serwisem pod numerem 67 350 90 00 wew. 4

#### **Na modemie świecą się prawidłowo diody, jednak nadal nie ma Internetu:**

- Jeżeli korzystają Państwo ze swojego routera należy odłączyć urządzenie na ok. 10 minut z prądu. Jeżeli to nie pomoże najlepiej podłączyć się przewodowo do naszego modemu. W przypadku, gdy posiadają Państwo modem bez Wi-fi po podłączeniu bezpośrednio do naszego urządzenia należy odczekać pół godziny.
- Jeżeli korzystają Państwo tylko z naszego modemu należy odłączyć urządzenie na ok. 10 minut z prądu.
- W przypadku korzystania z Internetu tylko poprzez sieć Wi-fi należy sprawdzić czy urządzenie widzi jakąkolwiek sieć Wi-fi w okolicy. Jeżeli nie widać żadnej sieci należy sprawdzić czy na urządzeniu nie została wyłączona przez przypadek karta Wi-fi. Warto również uruchomić urządzenie ponownie aby upewnić się czy się nie zawiesiło.
- Sprawdzamy czy Internetu nie ma na wszystkich urządzeniach czy tylko na jednym, ponieważ zdarza się że program antywirusowy zainstalowany na komputerze zablokuje połączenie internetowe.

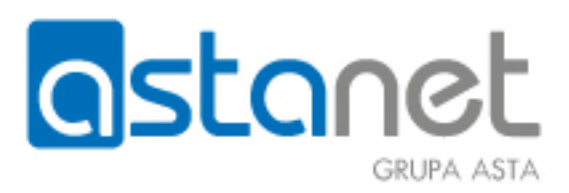

#### **Internet działa, jednak jest wolny i przerywa:**

- W pierwszej kolejności należy poprawić przewód antenowy, który jest podłączony do modemu. Wykręcamy go z modemu przykręcamy ponownie. Tą samą operacje robimy przy gniazdku bądź przy rozgałęźniku tam gdzie przewód jest podłączony z drugiej strony.
- Jeżeli korzystamy z dodatkowego routera, który jest podłączony do naszego modemu pomijamy to urządzenie podłączając komputer bezpośrednio do modemu. Z reguły po takiej operacji należy odczekać pół godziny zanim pojawi się Internet na urządzeniu, które zostanie podłączone pod modem.
- W przypadku połączenia Wi-fi zmieniamy konfigurację urządzenia, do którego jesteśmy podłączeni. Zmieniamy kanał sieci na taki, który jest najmniej zakłócany (warto w tym przypadku użyć aplikacji "wifi analizer", którą można pobrać ze "sklepu play" na telefon z systemem android).
- Sprawdzamy obciążenie urządzenia, na którym korzystamy z Internetu. Jeżeli jest to komputer warto zajrzeć w menedżer zadań czy procesor komputera nie jest wykorzystywany w 100 %.
- Upewniamy się czy na którymś urządzeniu nie pobierają się bądź wysyłają duże ilości danych, które są w stanie wysycić całe łącze. Zdarzają się przypadki, w których na jakimś urządzeniu pobierają się w tle aktualizacje czego klient nie jest do końca świadomy i przez to łącze może nie działać tak szybko jak powinno.

*Należy pamiętać, że prędkość, która jest osiągana przez sieć Wi-fi będzie niższa oraz połączenie mniej stabilne niż w przypadku połączenia kablowego. W przypadku gdy gramy w gry on-line i potrzebujemy stabilnego szybkiego łącza zalecamy aby urządzenie było podłączone przewodowo.*

#### **Na ekranie pojawia się komunikat brak sygnału:**

- W przypadku, gdy korzystamy z dekodera upewniamy się czy prawidłowo wybrane jest źródło sygnału na odbiorniku. Można to łatwo sprawdzić zerkając gdzie jest podłączony przewód, który łączy dekoder z telewizorem. Źródło zmienia się z reguły przyciskami na pilocie od telewizora które są opisane "INPUT", "SOURCE", bądź mają znaczek
- Odłączamy dekoder na około 10 minut z prądu.
- Sprawdzamy przewód antenowy, który jest podłączony do dekodera bądź telewizora. Najlepiej wyjąć przewód oraz podłączyć ponownie.
- W przypadku gdy korzystamy z telewizora, który ma zamontowany moduł CAM należy spróbować wyszukać programy na nowo, ponieważ taki komunikat może również się pojawiać w przypadku gdy telewizor zgubi listę programów.

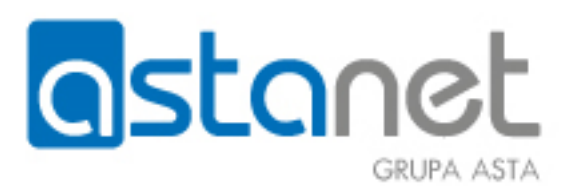

#### **Na ekranie pojawiają się zakłócenia odbioru programów:**

- Sprawdzamy przewód antenowy. Najlepiej wyjąć przewód z dekodera, bądź telewizora i włożyć ponownie. Tą samą operacje wykonujemy przy gniazdku lub rozgałęźniku. Przyglądamy się uważnie czy przewód nie został w żaden sposób uszkodzony, przygnieciony ewentualnie mocno zagięty. Warto podmienić przewód na inny jeżeli mamy taką możliwość.
- Odłączamy urządzenie na kilka minut z prądu.

#### **Na liście brakuje jednego, bądź kilku programów:**

- W przypadku, gdy korzystamy z zewnętrznego dekodera najlepiej przywrócić go do ustawień fabrycznych. W takim wypadku dekoder wyszuka jeszcze raz na nowo. Przed taką operacją warto poprawić przewód antenowy. (Gdyby urządzenie prosiło o podanie PIN-u standardowe kody pin to 1234 ewentualnie 0000).
- W przypadku telewizorów z modułem CAM należy wykonać procedurę wyszukiwania programów według instrukcji telewizora.

**Ważna informacja odnośnie telewizorów zzamontowanym modułem CAM. Urządzenia takie z reguły nie aktualizują listy programów. W przypadku gdy dokonamy jakiejś zmiany na liście taki odbiornik sam nie dokona zmian w przeciwieństwie do dostarczonego przez nas zewnętrznego dekodera.** 

**Na dekoderze globo wyświetla się komunikat o programie spoza pakietu:**

- Upewniamy się, że program jakiego nam brakuje znajduje się w pakiecie, który mamy wykupiony.
- Odłączamy dekoder na kilka sekund z zasilania.
- Wyciągamy kartę dostępową która jest zamontowana z tyłu dekodera. Czyścimy złoty chip, który jest umiejscowiony na karcie, po czym wkładamy kartę z powrotem (kartę montujemy chipem do góry i w stronę dekodera).

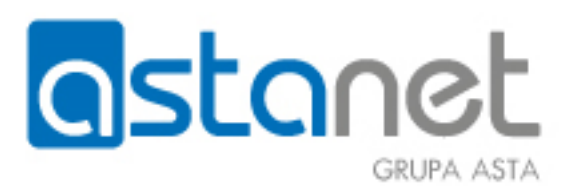

#### **Wyświetla się komunikat: brak dostępu na dekoderze ADB:**

- Upewniamy się, że program jakiego nam brakuje znajduje się w pakiecie, który mamy wykupiony.
- Odłączamy dekoder na kilka sekund z zasilania.
- Wyciągamy kartę dostępową, która jest zamontowana z przodu dekodera po lewej stronie za klapką. Czyścimy złoty chip, który jest umiejscowiony na karcie po czym wkładamy kartę z powrotem (kartę montujemy chipem do dołu i w stronę dekodera).

## Na telewizorze z modułem CAM pojawia się komunikat typu "no access", "brak **dostępu", "program niedostępny":**

- Upewniamy się że program, którego nam brakuje znajduje się w pakiecie, który mamy wykupiony.
- Odłączamy telewizor na kilka sekund z zasilania.
- Wyciągamy moduł CAM, który jest zamontowany w telewizorze. W środku modułu jest zamontowana karta. Wyciągamy kartę, czyścimy złoty chip, po czym wkładamy kartę z powrotem. Należy pamiętać, aby chip na karcie był włożony w stronę kolorowej naklejki na module po czym montujemy sam moduł do telewizora kierując go ową kolorową naklejką w stronę ściany.

*W przypadku telewizorów firmy SAMSUNG, które są wyposażone w plastikową przejściówkę, w którą wkłada się moduł CAM należy również sprawdzić przejściówkę. Najlepiej wyciągnąć ją oraz przedmuchać styki.*

### **Posiadam telewizor z zamontowanym modułem CAM i moja lista programów jest inna niż przedstawiona na stronie internetowej ASTA-NET:**

- W przypadku odbiorników z zamontowanym modułem CAM to telewizor odpowiada za listę kanałów i nie jesteśmy w stanie przewidzieć w jaki sposób telewizor ułoży programy. W takim przypadku można spróbować zmienić region na telewizorze - często to pomaga.
- Gdy jest to bardzo uciążliwe można stworzyć własną listę programów. Większość telewizorów posiada taką funkcję

# astanet **GRUPA ASTA**

• Można również podłączyć zewnętrzny dekoder dostarczony przez nas. Na naszych urządzeniach lista programów zawsze jest zgodna z tym co jest przedstawione na stronie internetowej.

#### Na dekoderze globo wyświetla się komunikat "ASH" i dekoder nie działa:

• Jeżeli pojawił się taki komunikat niestety dekoder uległ uszkodzeniu i należy go wymienić. W takim przypadku należy skontaktować się z serwisem ewentualnie wymienić urządzenie na biurze obsługi klienta.

#### **Mój telefon nie działa, słyszę w słuchawce sygnał zajętości:**

- Sprawdzamy przewód, który łączy modem z telefonem czy nie wypadł z któregoś urządzenia ewentualnie czy nie uległ uszkodzenia.
- Odłączamy modem oraz bazę telefonu (jeżeli korzystamy z telefonu przenośnego) na kilka minut z prądu.
- Gdy posiadamy więcej niż jeden telefon podłączony do linii sprawdzamy czy obie słuchawki są prawidłowo podłączone.